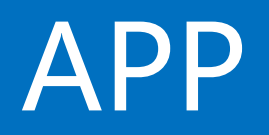

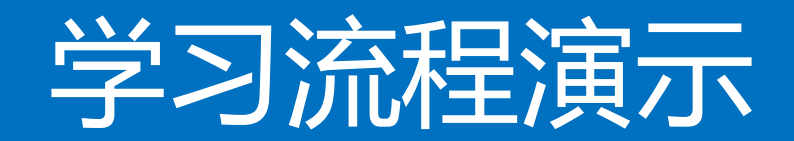

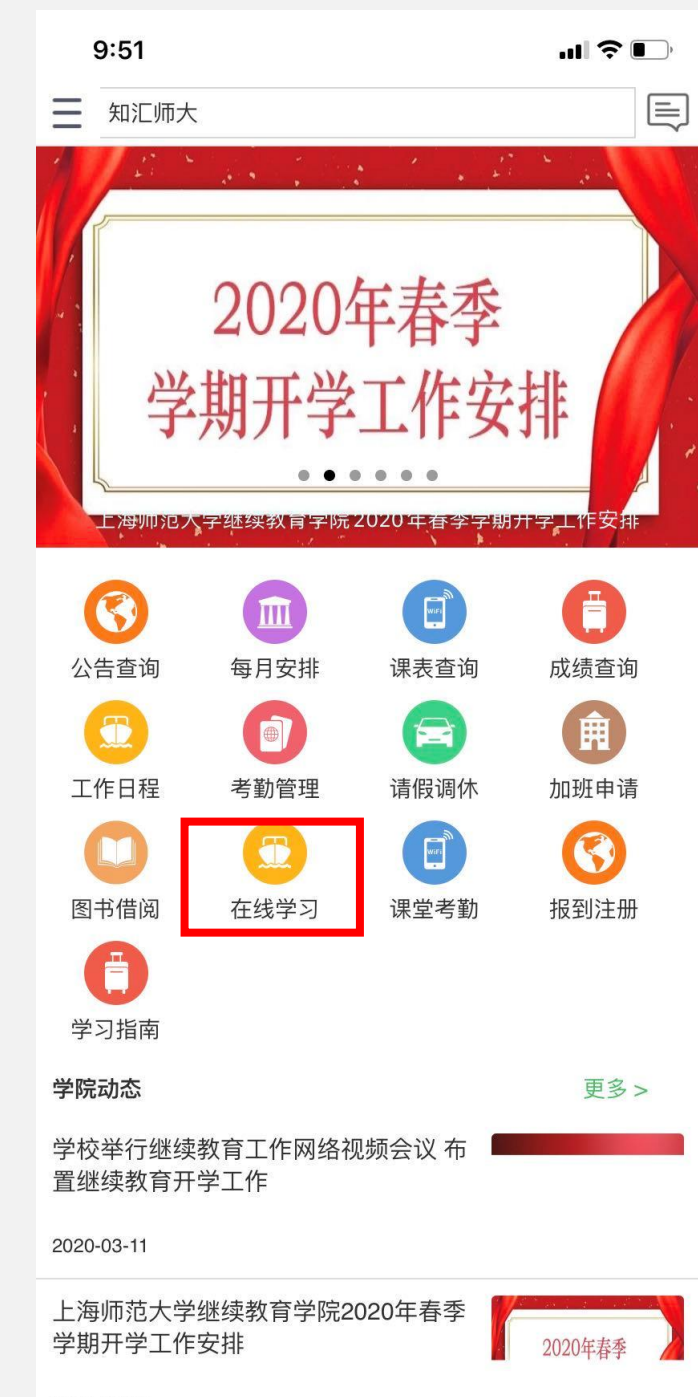

## 第一步 **进入APP后点击【在线学习】**

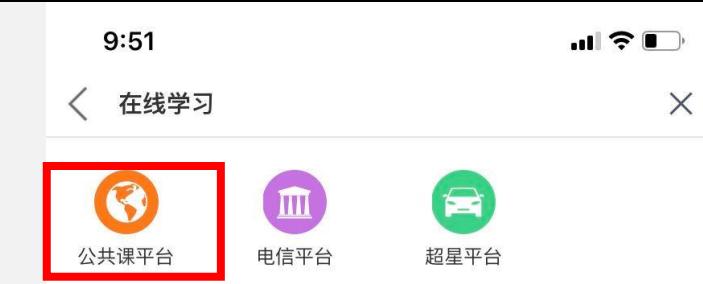

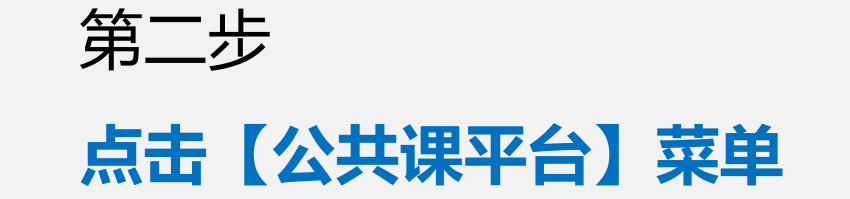

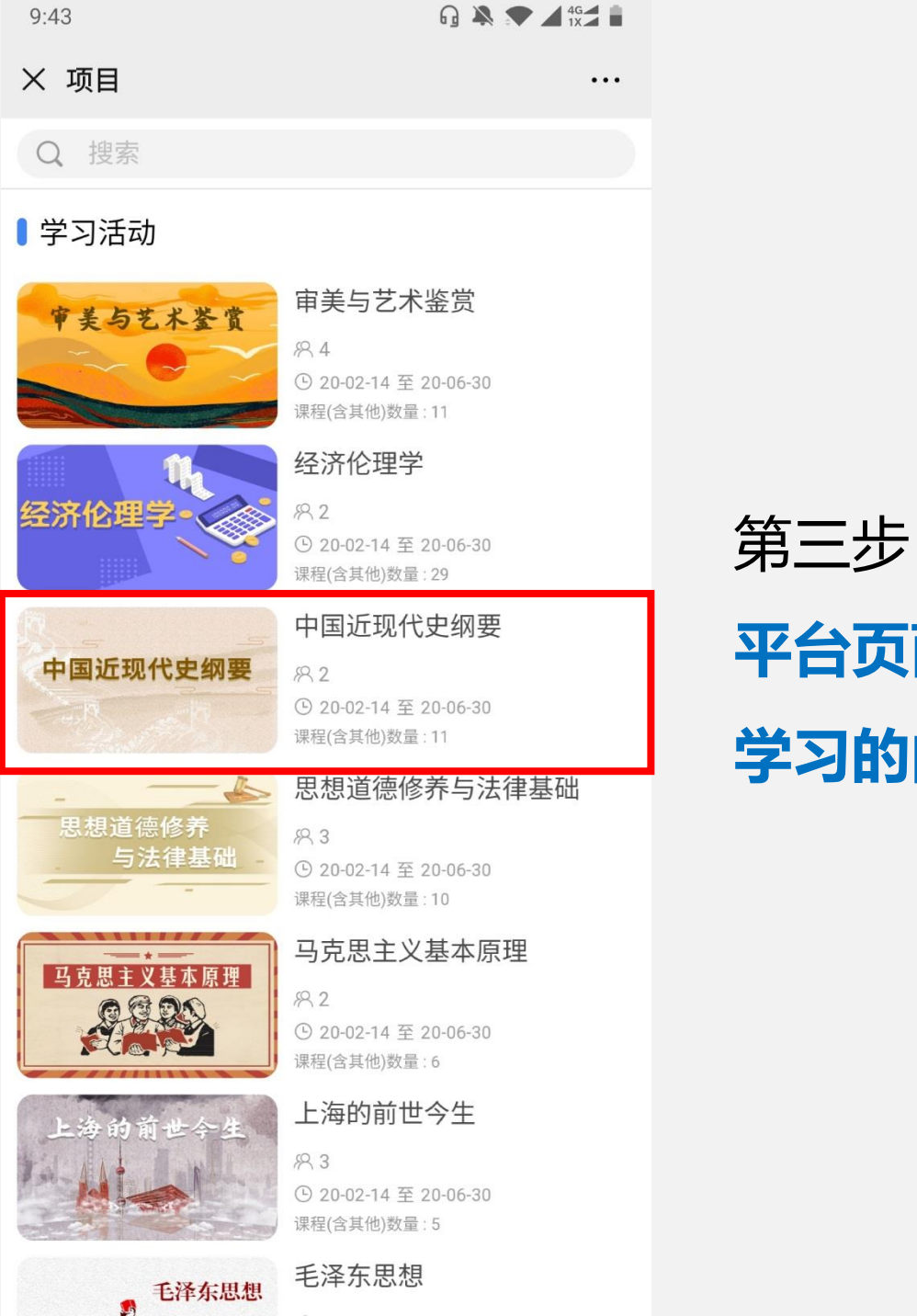

## **平台页面上将显示该学员所有需要 学习的内容,选择点击**

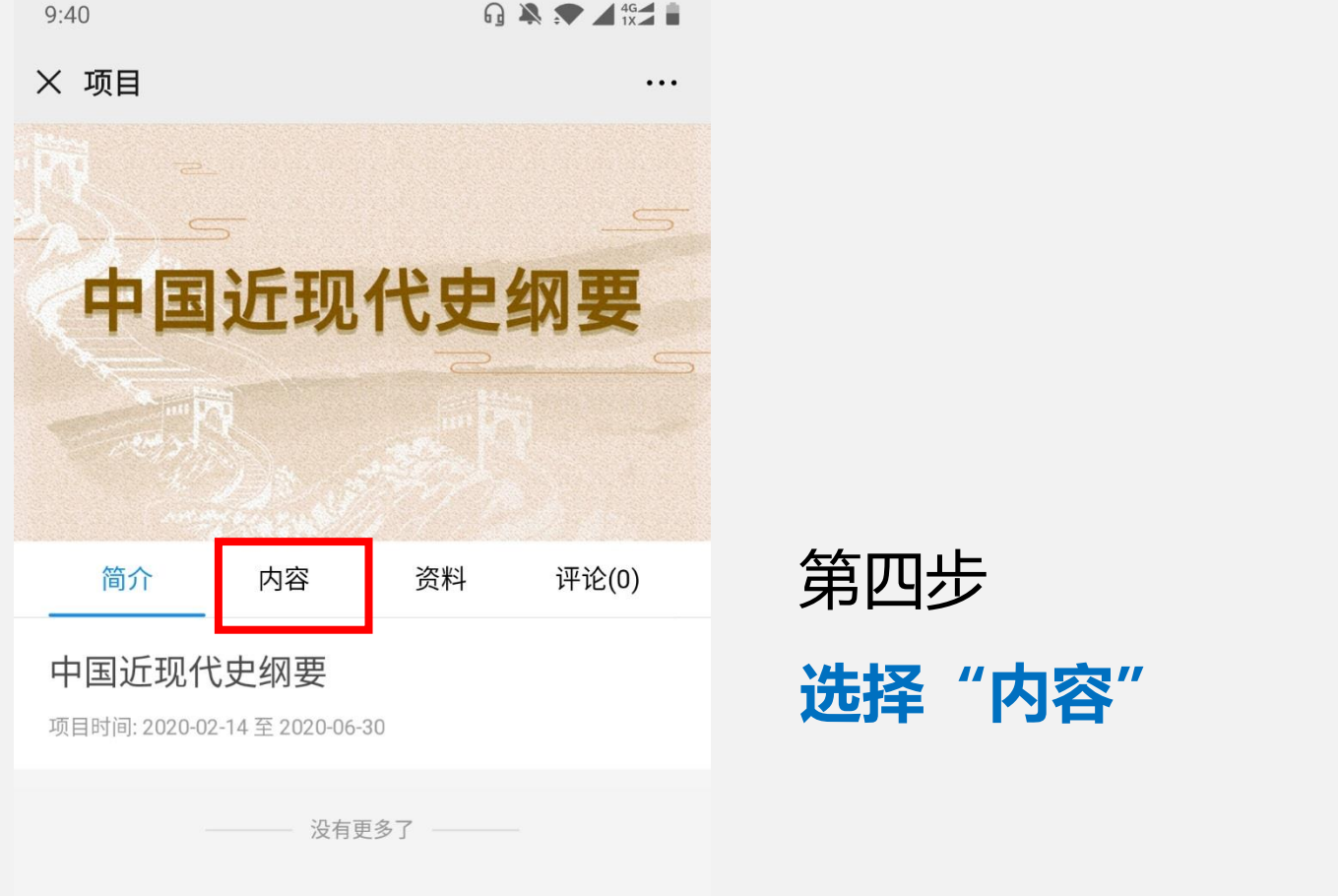

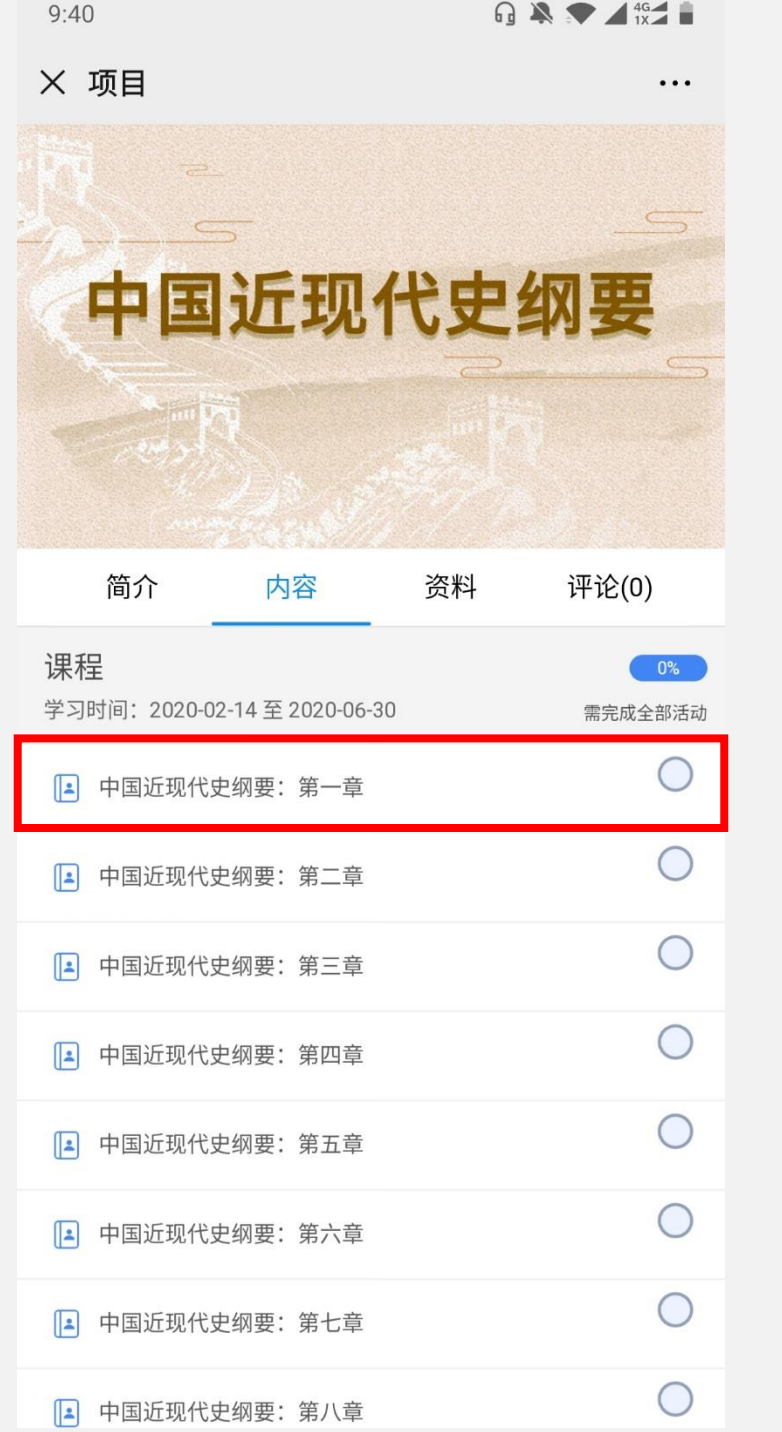

第五步

**选择课程**

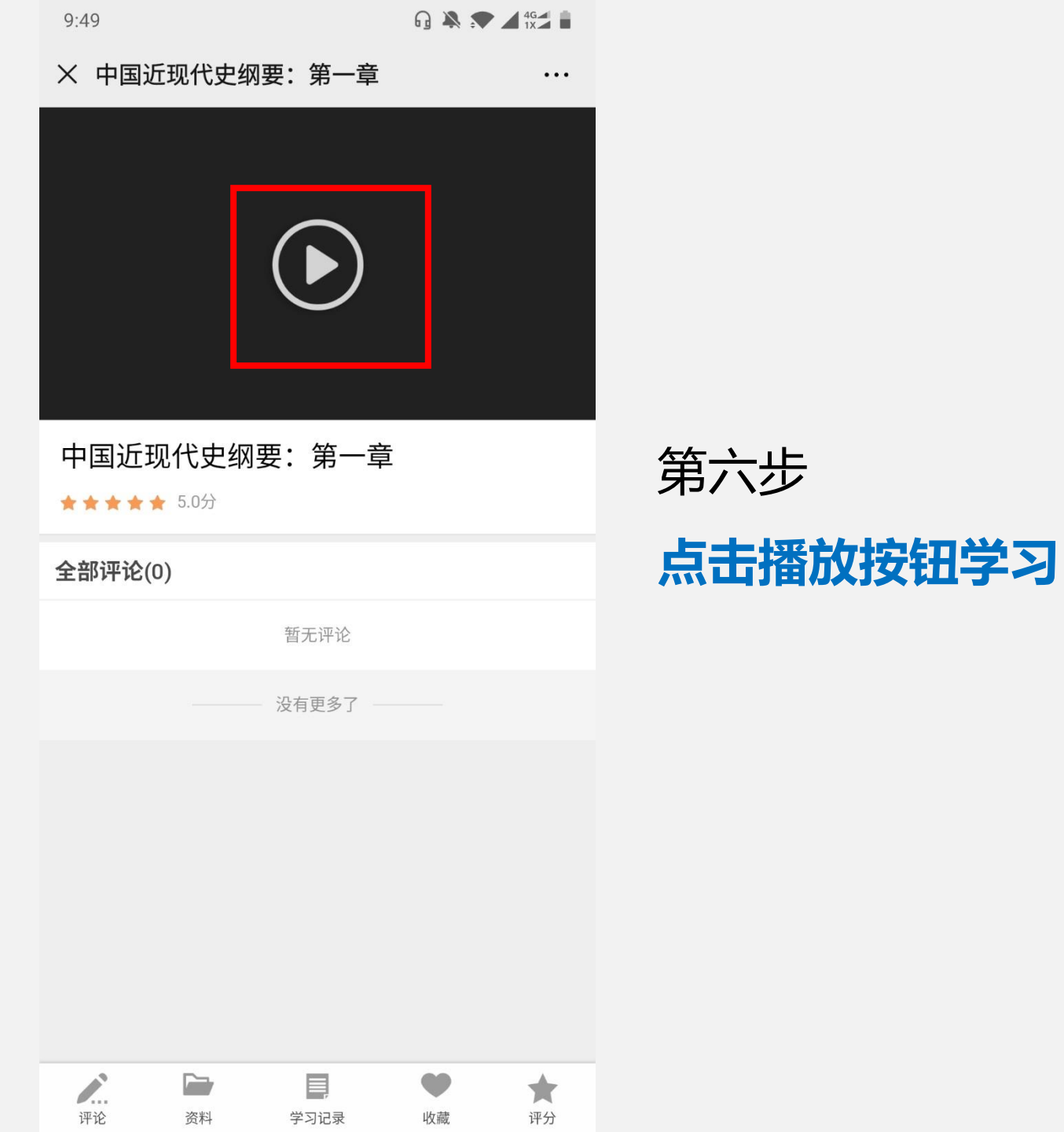

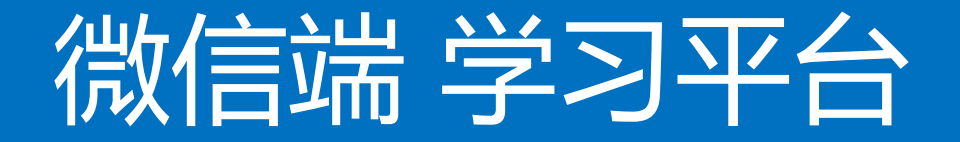

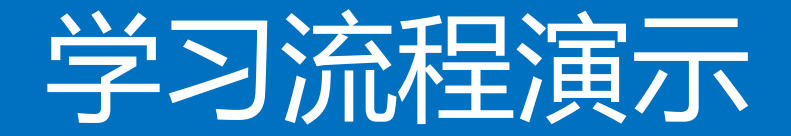

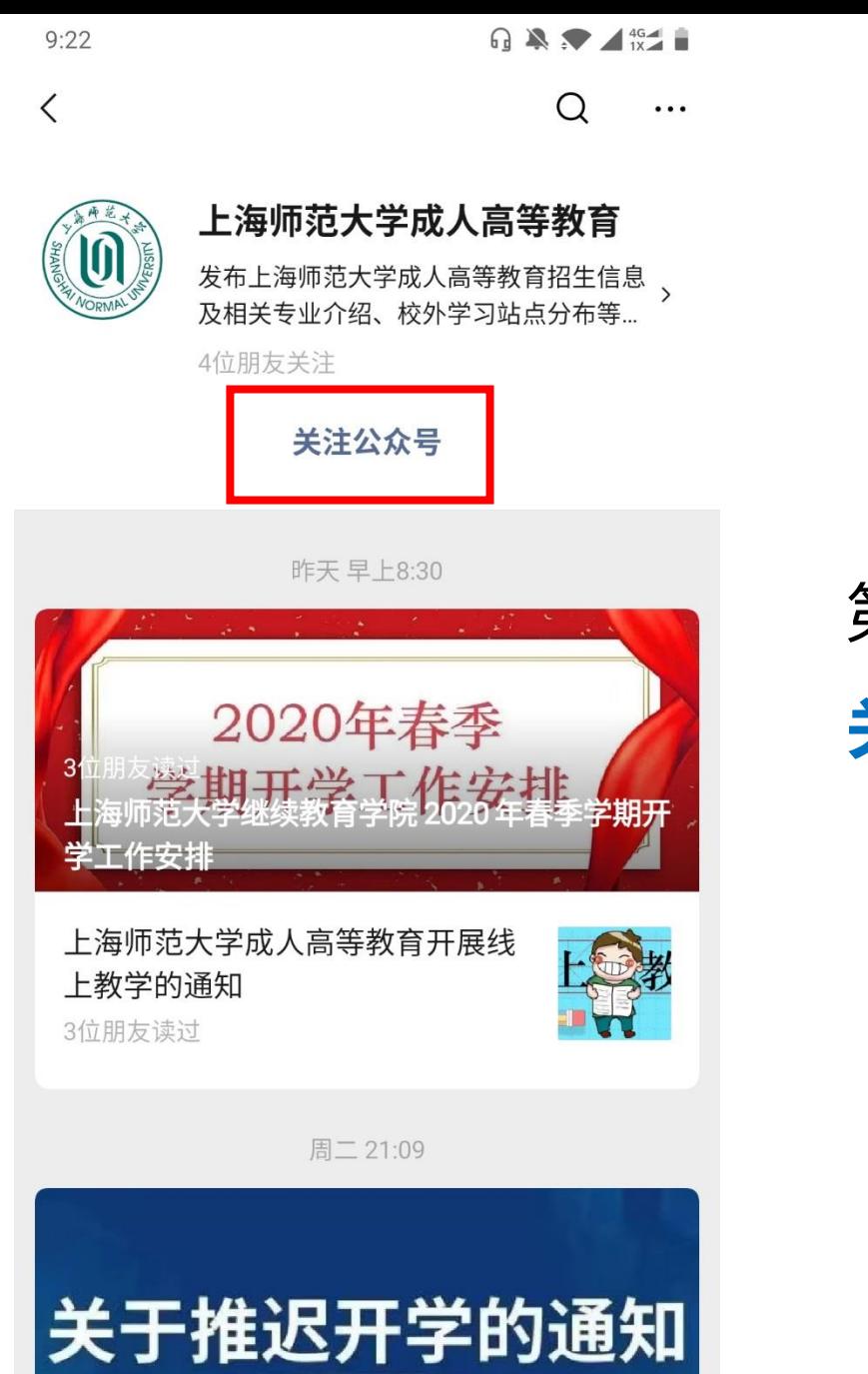

2位朋友读过

### 第一步 **关注【上海师范大学成人高等教育】**

 $9:22$ 

 $\left( 0\right)$ 

 $Q$   $\bigotimes$   $\bigotimes$   $\bigotimes$   $\bigotimes$   $\bigotimes$ 

 $\ldots$ 

#### 〈 上海师范大学成人高等教育

晚上9:22

您好,欢迎关注上海师范大学成**人** 高等教育 电话咨询: 021-64322267或 021-64324386 招生简章: https://x.eqxiu.com/ s/7NHN4z4M 更多招生问题,可回复"招生"扫描 二维码,添加好友咨询,可直接留

言申请加2019年入招生咨询群 工作时间: 周一~周五08:00-17: 00, 非工作时间无法及时回复, 请 留言

# 第二步

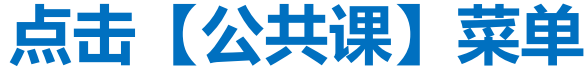

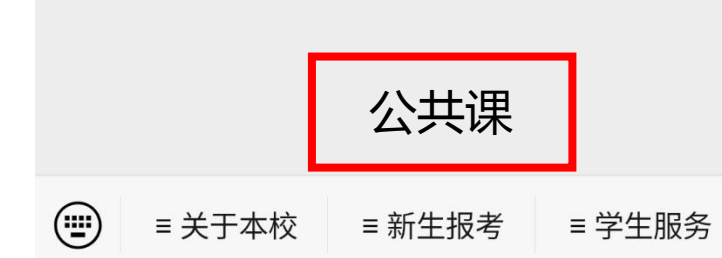

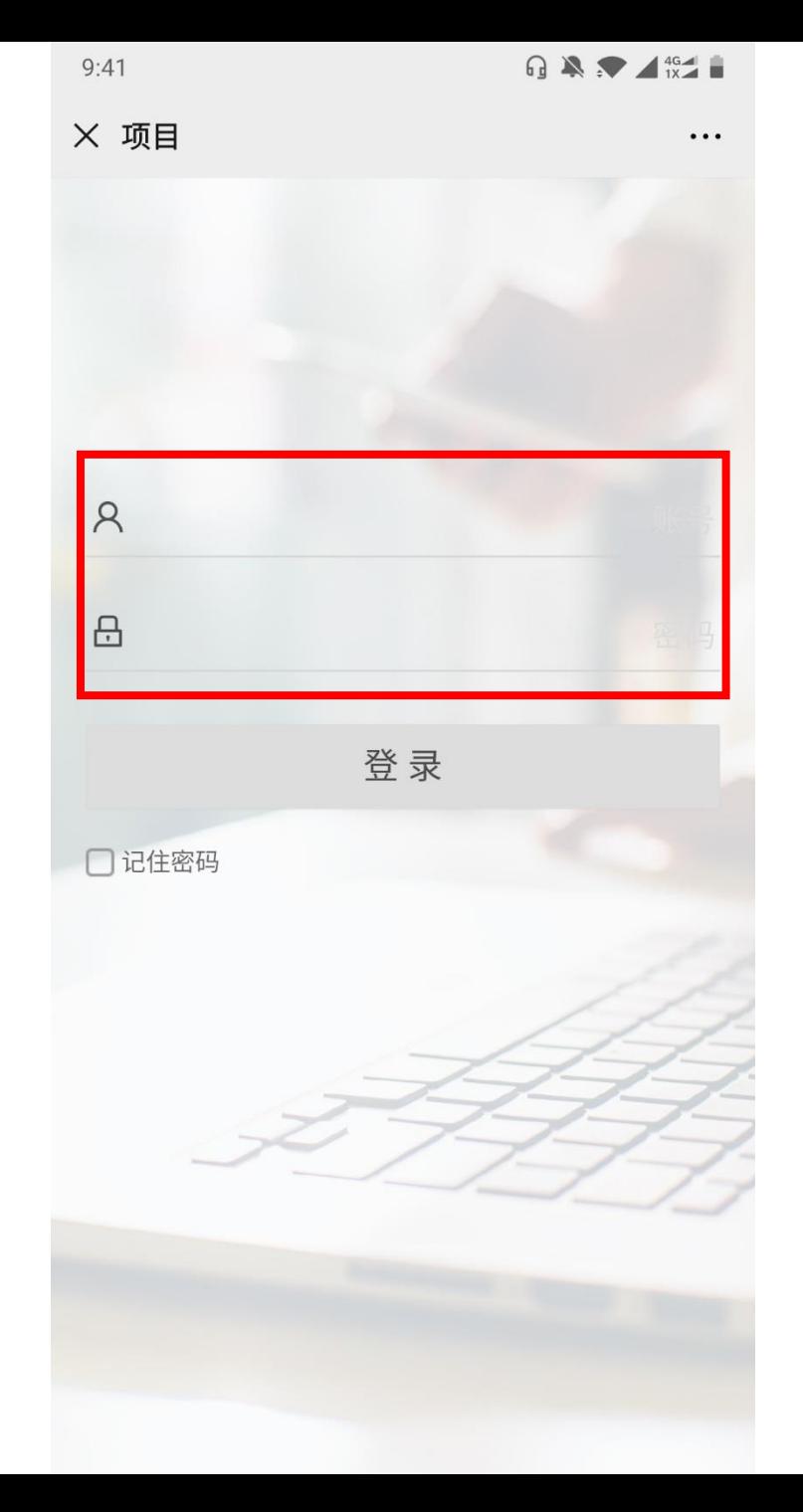

第三步

**输入用户名 密码:123456**

**GAS** 151  $9:43$ X 项目  $\cdots$ Q 搜索

#### Ⅰ学习活动

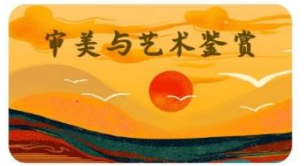

89.4 ① 20-02-14 至 20-06-30 课程(含其他)数量:11

审美与艺术鉴赏

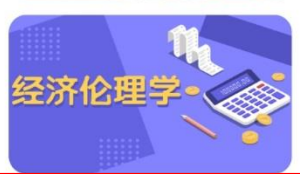

82 ① 20-02-14 至 20-06-30

经济伦理学

课程(含其他)数量: 29

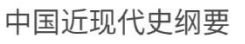

中国近现代史纲要 82

① 20-02-14 至 20-06-30 课程(含其他)数量:11

#### 思想道德修养与法律基础

思想道德修养 83 与法律基础 ⊙ 20-02-14 至 20-06-30 课程(含其他)数量:10

马克思主义基本原理 马克思主义基本原理

882 ⊙ 20-02-14 至 20-06-30 课程(含其他)数量:6

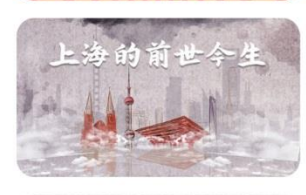

 $\mathbf{L}$ 

 $-$  +  $-$ 

上海的前世今生

83 ⊙ 20-02-14 至 20-06-30 课程(含其他)数量:5

#### 毛泽东思想 毛泽东思想

## 平台页面上将显示该学员所有需要

第四步

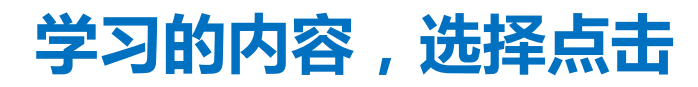

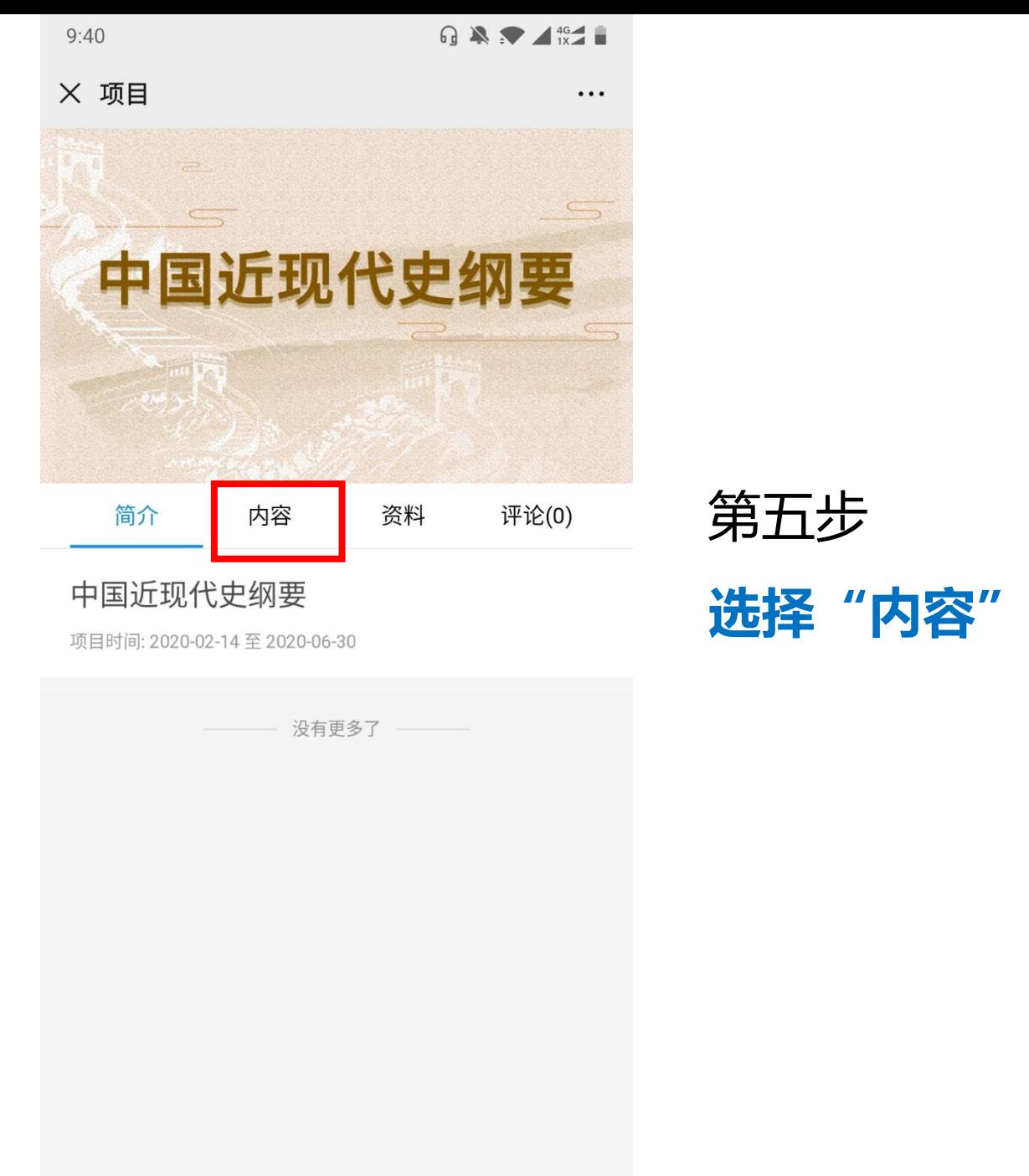

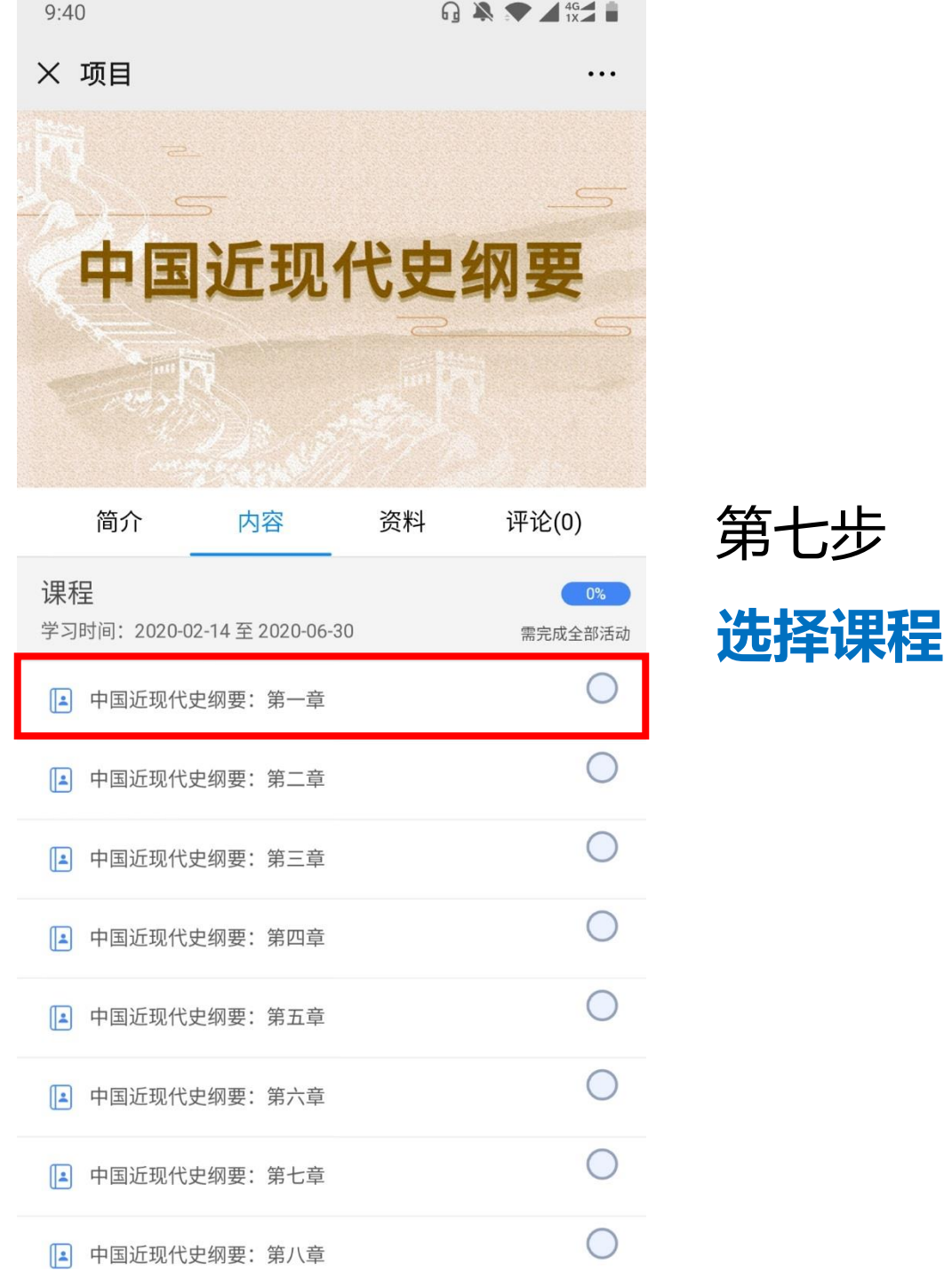

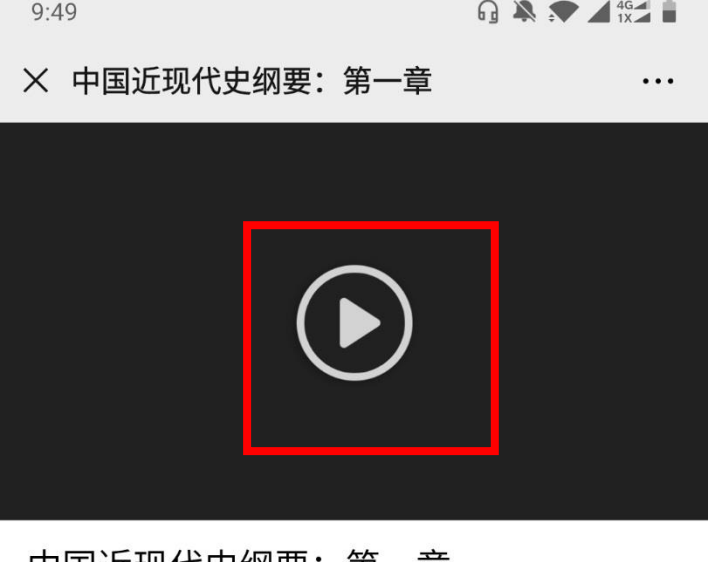

#### **甲国近**现代史纲要: 第一草

★★★★★ 5.0分

全部评论(0)

暂无评论

第八步

点击播放按钮学习

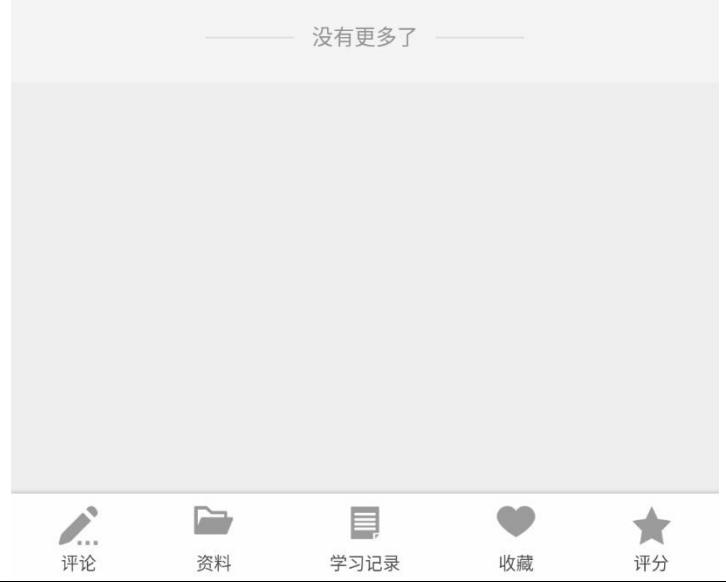